## Managing Your Tickets

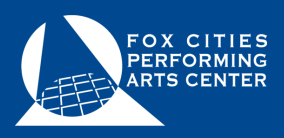

Transfer Your Tickets To complete your donation you must transfer your tickets back to the Center!

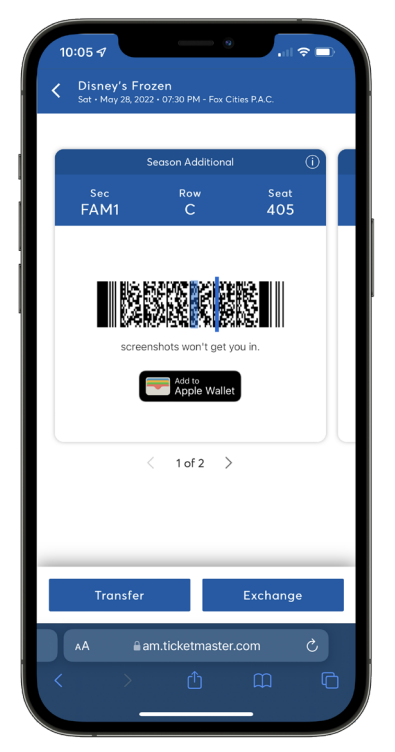

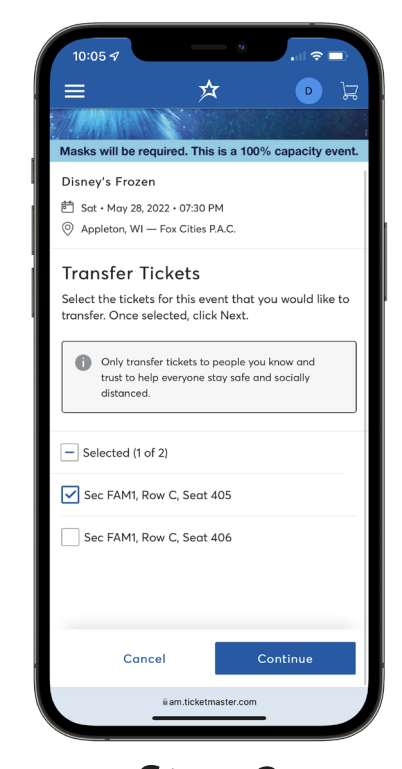

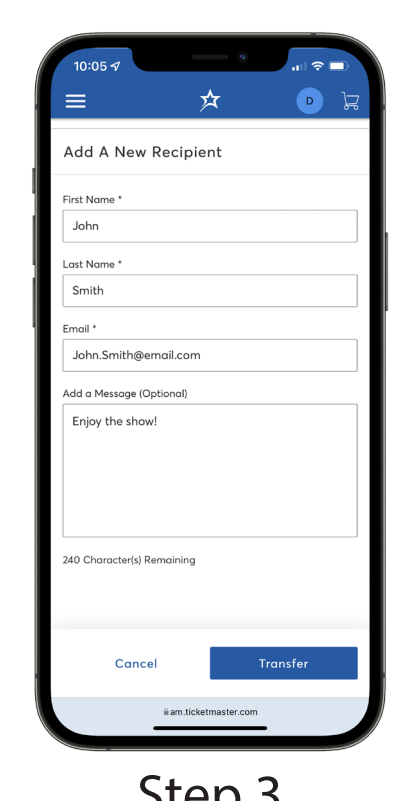

Step 1 Step 2 Step 3 Select the event you'd like to donate and click Transfer.

Tap the specific seats you'd like to transfer and click Continue.

For the recipient, enter ticketdonations@foxcitiespac.com and click Transfer to finalize.

Once the transfer has been accepted, the tickets in your account are no longer valid and will not get you into the event. You can't cancel a transfer that has been accepted.